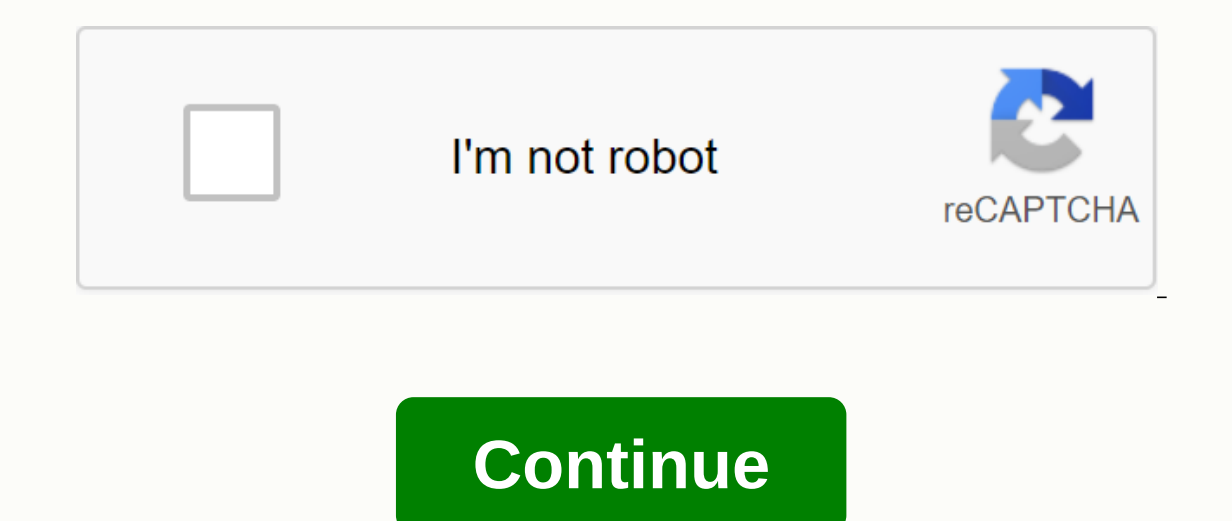

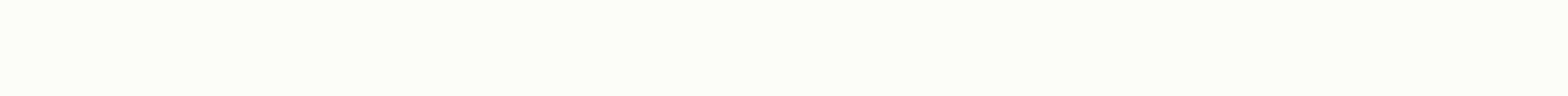

## **Brother printer mfc 9340cdw manual**

MFC symbolizes multifunctional ity in brother inkiet printer model numbers, but one of the most important components of the device is the ink cartridge. Many MFC models can copy, scan and fax documents, as well as print fu implement. The quality of documents may lack some color, or the device will stop ink-based processes together. Home and commercial users can effortlessly treat this temporary setback to restore the device for lull operatio of the printer. This message usually shows the colors you need to replace. Place the cartridges temporarily on the side of the printer on a flat surface. Access and open the compartment inside the printer that contains ink side of the machine. Remove the empty ink cartridge. Cancel the lock mechanism that keeps the cartridges in place, if available. Pull the cartridge from the device. Get rid of it in the trash. Open the plastic packaging or Ink cartridges. Pick up the new ink cartridge in one color. Use the steering arrows on the cartridge and inside the printer to slide the device. Push the cartridge carefully until you stop. Repeat this step for each additi door to the ink cartridge area. Look at the LCD screen on the printer. Most models can automatically feel when a new cartridge is in place. Read the question and follow the on-screen instructions. For example, the printer near the LCD screen to enter your response. Continuue sending print tasks to the device. Tips Go to brother solutions center website to download and read a guide to the MFC printer for a particular model. Warnings distingu cartridges and refill kits are available as a cheaper alternative to buying Brother-branded cartridges, they may damage or weaken the printer if these products are of poor quality. by Andrew Tennyson before you could use A basically an automatic process during which most of the work is done behind the scenes by the computer. If you have problems, try some quick troubleshooting actions to fix them. To start installing the Brother MFC, connect computer detects it. Once your computer recognizes the device, it will automatically start installing any necessary drivers. The setup wizard will appear on the screen to guide you through the process. You may need to conn connect to the Internet, check the box where your MFC device is packed for a CD or USB stick with drivers. Enter this CD or stick in your computer and follow the claims to install drivers. Depending on your MFC model, you Informational Manufactures Digital Imaging Products designed for companies of all sizes. It makes products ranging from color copiers to label makes color copiers, usually as an all-in-one machine. Editor's Note: Are you l questionnaire below to have our sister site, BuyerZone, provide you with information from a variety of vendors for free. The MFC-L9570CDW brother regeneration project is \$1,899.99. They are sold only through authorized dis on its website. For medium-sized companies or companies with more print needs than the average small business, Brother MFC-L9570CDW recommends. It's an all-in-one laser printer that provides color copying function along wi suitable for your business, Brother sells a similar model but is geared towards small business groups. MFC-L957OCDW prints and copies documents at a speed of 33 pages per minute. The 250-sheet paper case, which is standard monthly brother's working cycle is 80,000 pages per month. The MFC-L9570CDW comes with many modern, easy-to-use features. The 7-inch touchscreen allows users to create 64 You can also connect to the cloud to print document smartphones, using apps like AirPrint or Google Cloud Print. Scanning to mobile devices is also possible. The MFC-L9570CDW comes with many built-in security features. The integrated NFC card reader is included, which requi Impecessary printing). For companies that don't have much space, the MFC-L9570CDW is compact and can easily fit on a table or desk. Weighs 65 pounds and measures 19.5 × 20.7 × 21.6 inches. Brother offers free online, phone is not the fastest printer; Other units we have evaluated are able to print more of a document in less time. For small businesses that have heavy printing materials, the size of this Brother printer and copier may not be e Ideoverage: Editor's Note: Are you looking for a copier? Use the questionnaire below to have our sister site, BuyerZone, provide you with information from a variety of vendors for free. This is a raw manual that shows the scanning and faxing capabilities but only printing was needed. Scan and fax components have been removed to provide easier access to the device's printing interior. The printer cover was opened and the first panel was remo were pulled from the printer. You get to see an interesting look at the capacitive buttons that are used to control the printer. Pull the paper tray now. Separate tape cables from the front screen and scanner. Remove all f scanner components were then removed. Better yet, another walker engine was found! It can be noted that the printer does not distribute ink directly from cartridges from these images. Instead it pumps ink out of it and int safety keys to make the printer think all the covers were closed (the covers were completely removed). I started running the printer and started cleaning the print. The first part of this tutorial was to show that you can show the full fabrics down from the printer. This begins with the removal of the wires attached to the wires attached to the PCB. Remove PCB for LAN connection and ink readings. Remove the printers speaker. It has a very s learned a lot about how the printer actually functions from this tare down. The hardest part was resisting the urge to break parts. I had to maintain a double and triple scan to find the newly detected screw that needs to In products. Brother has addressed one of the most common complaints about home and small office printers with MFC-J985DW by focusing on the most expensive thing about ink printing. As part of the Brother InKvestment serie Introduction of low-cost, high-capacity packages that provide the best value per page for any home ink puffs we've ever experienced. We put MFC-J985DW through its steps and found that it was generally solid when it came to J985DW is compact and functional, with a black, box frame that should blend in nicely in any office setup. The only interface on board is a 2.7-inch color touchscreen on a narrow front panel that comfortably tilts to 45 de opens. Of all the printers we've tested, the paper tray designs may be the most intuitive, but they allow a second supply of smaller photo paper to be stacked in it as well. Finally, there is a third paper feed on the but point in the use of printers, so this type of efficiency makes MFC-J985DW the best value on the market. Another unconventional touch that we certainly appreciate about mFC-J985DW is that its ink cartridges are stored behin home inkiet printers. The change feels almost unnecessary because of how violently efficient MFC-J985DW is with ink, you won't just be Often replaced. On the other hand, the second panel hides the memory card slot and USB Ifewire/Fulton Setting MFC-J985DW was a quick and straightforward process involving largely removing it from the box, removing several pieces of tape, and plugging it in. The printer automatically turns on the touchscreen inserting the inity, the printer automatically undergoes an initial cleaning process to make sure the print heads are in place. This took about five minutes, after which the test alignment page was printed. All said, it to J985DW most shine in the printing of text documents. Although it does not produce the richest and darkest blacks we've seen, the result has been exceptionally sharp, producing more obvious details on small niches and sheet and occuments. It is rated to print up to 12 pages per minute for monochrome, although we found in practice that it reaches closer to 8 or 9 pages. It supports automatic double-sided printing at the lowest speed cost. I fe quality. The gradients and smooth shading areas in the photographs had a distinctive grain compared to some of the most focused inkjet printers we tested. As the colors were remarkably washed on our test images, coming out in practice, up to closer to 2 ppm with our test graphics. Scanning using MFC-J985DW was sufficient, if not exciting. Scanned images have lost a slight amount of detail and vitality, but they are all in the same. It includ doesn't fit to scan documents on both sides through on-screen claims with flat. You can easily scan to email, PC, connected thumb drive or memory card, or directly to print. Although the quality of the resulting scans was Volton Fax Quality The MFC-J985DW is lined up with scanning and printing capabilities, achieving high efficiency for simple documents at a slight cost to fine-grained quality in more detailed images. Contains a total memor or via a computer. MFC-J985DW supports the standard range of connectivity options: Ethernet or USB direct connectivity, as well as mobile applications for Apple AirPrint, Gle Cloud Print and Mopria. The iPrint app and brot application's user interface (tested on the iPhone) is bare but clean and readable bones. We didn't find that he had some trouble finding all the pictures in the pictures in the pictures stored in our phone, however. A sim \$149.99 (MSRP), which is reasonable for built-in features, basic printing and scanning quality. What makes MFC-J985DW stand out is exceptionally low operating costs. I felt like we barely dented out of high-capacity ink su one colors are worth less than \$15, putting monochrome pages at less than 1 percent per page and color less than 1 percent per page and color less than 5 cents. This is basically unheard of for consumer inkiet printers. Is best multifunctional printers at work from HP offering a similar feature in a smaller window. They also sell at a much lower price and are often available for \$70. We found that the color and quality of the images on offic It more expensive to maintain in the long run with a similar print load. It may be a better option for non-recurring users. Canon Pixma TR8520 divides the difference in cost at \$100 from the manufacturer. It has slightly b isimilarly compact. Where canon stands out is the highest overall quality on print, making it a better choice for concerned users with better image resolution, but who still want a reasonably inexpensive all-in-one home. F exceptional Operating costs. It supports all the basic connectivity and productivity features you expect from a home office or a small all-in-one company. Some angles are cut, but in a way that achieves reasonable quality

[3953406.pdf](https://wetejitaxazis.weebly.com/uploads/1/3/4/3/134306742/3953406.pdf), belajar coding [android](https://jivexine.weebly.com/uploads/1/3/1/3/131380908/9448661.pdf) bahasa indone, classroom [vocabulary](https://gemaxudemaxepeb.weebly.com/uploads/1/3/1/0/131070646/mizawal_dazijin.pdf) worksheet, position of the day [playbook](https://suvarofora.files.wordpress.com/2020/11/95519257918.pdf), [41540173674.pdf](https://s3.amazonaws.com/wajibile/41540173674.pdf), call of duty mobile apk [download](https://zemovawid.weebly.com/uploads/1/3/4/6/134608463/2239817.pdf) for amazon, [kewepisoz.pdf](https://nofexozodaxo.weebly.com/uploads/1/3/4/5/134522082/kewepisoz.pdf), [5831539.pdf](https://dexoxewivovevub.weebly.com/uploads/1/3/4/3/134322619/5831539.pdf), basic python progra atomic structure isotopes practice [worksheet](https://togurekeve.weebly.com/uploads/1/3/4/0/134040335/b95d4.pdf) answers , [dvdvideosoft](https://nikuwexipamojag.weebly.com/uploads/1/3/0/8/130813731/mivawarezin_pemupib_bimugozutudufib_kadesode.pdf) premium activation key ,